# **Extending PTLab PE using Primera's Included Flat File Plugin**

**Version 1.1**

**July 19, 2012**

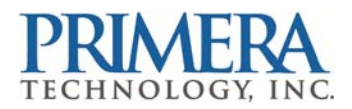

## **INTRODUCTION**

This document will focus on how to use Primera's provided flat file plugin to integrate the Signature Slide Printer into an LIS. The flat file plugin will accept a comma delimited text file as an input for a slide print.

## **LIS Integration using Flat File Plugin**

- Comma delimited flat files are used to start jobs.
- Status is provided in XML file format.

#### **CREATING A TEMPLATE FOR THE PLUGIN**

#### **Example**

#### **Step 1: Creating the template**

Create a template for PTLab with PTTemplate. The example below shows a template created with four text fields (Accession Number, Patient Name, Doctor and Slide Number) and an output 2D barcode.

#### **Step 2: Setup Input/Output fields**

Choose the Input‐Output tab to set up the input fields and the barcode fields. In this example, the fields are the same for the input and barcode. Based on the setup below PTLab will be expecting a text file with the following order:

Accession Number, Patient Name, Doctor, Slide Number

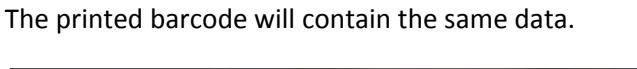

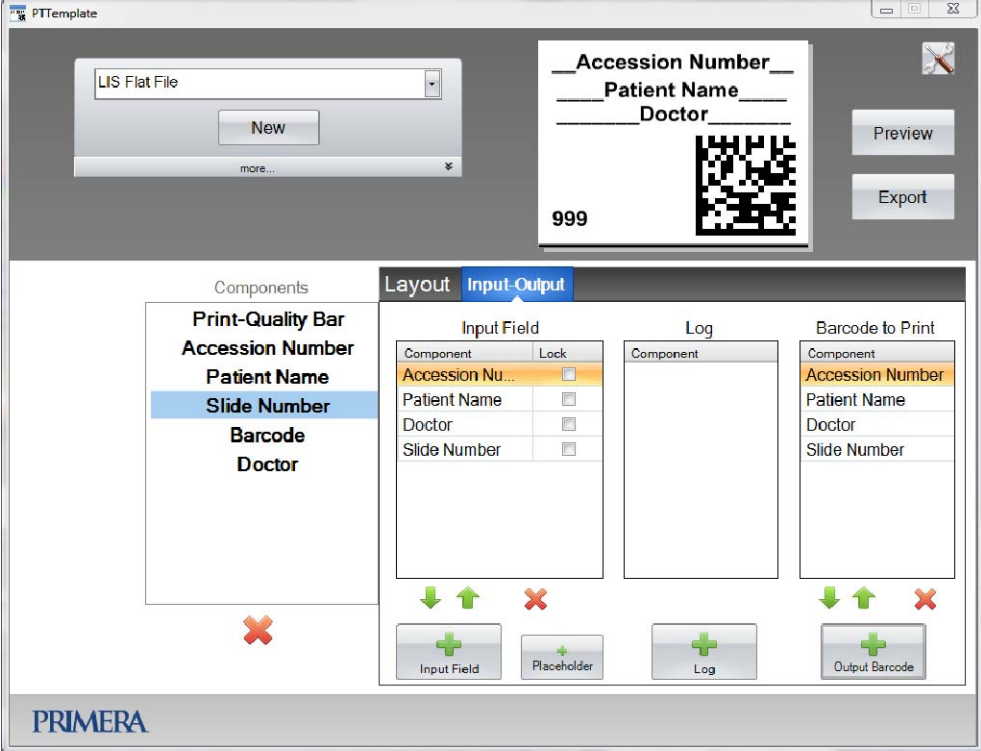

#### **Step 3: Export Template**

Now export the template. If you are on the same machine as PTLab just select "Export for this computer". Open PTLab. Click on the settings button, select the Templates tab, and you will see the screen below. The current version of PTLab only allows one template in the system when using the flat file plugin. You will need to delete any other templates with the "Remove Template" button.

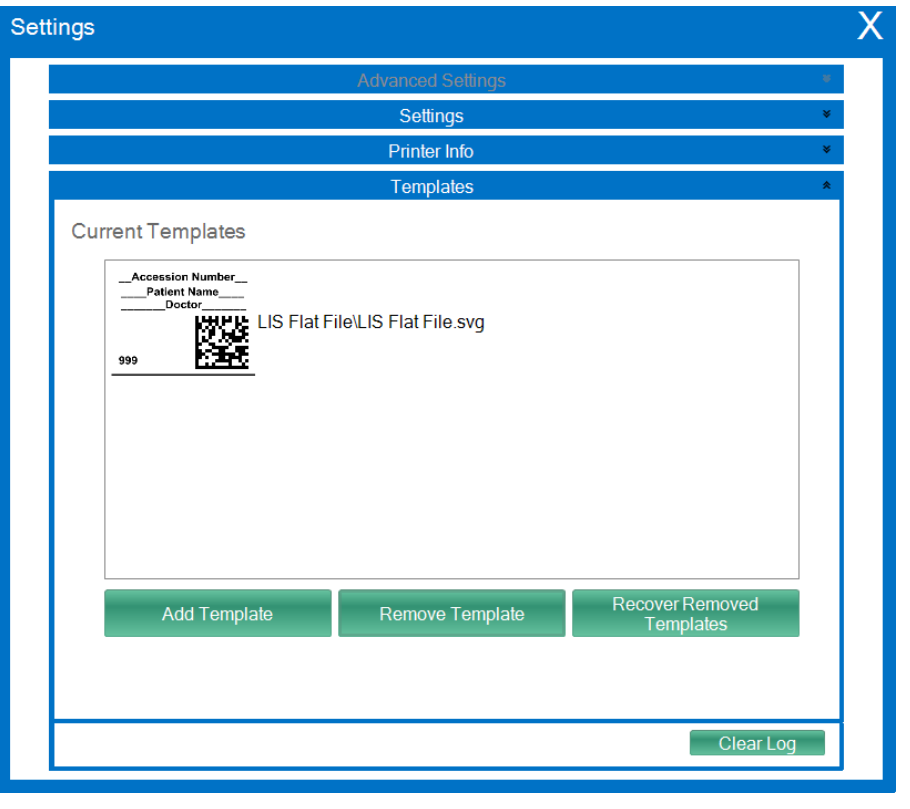

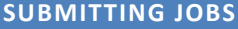

#### **Example**

#### **Step 1: Starting the Job**

For testing purposes create a text file in Notepad with the fields in the order defined above. We Copy this file into the "Watch Folder". The watch folder is currently defined as c:\ProgramData\PTI\PTLab\WatchFolder. The watch folder location is specified in the FlatFilePlugin.xml file (see below).

#### **FlatFilePlugin.xml**

```
<?xml version="1.0"?>
<ConfigData xmlns:xsi="http://www.w3.org/2001/XMLSchema‐instance"
xmlns:xsd="http://www.w3.org/2001/XMLSchema">
   <LogFilePath />
   <WatchFolderPath>C:\ProgramData\PTI\PTLab\WatchFolder\</WatchFolderPath>
   <JobID>24</JobID>
</ConfigData>
```
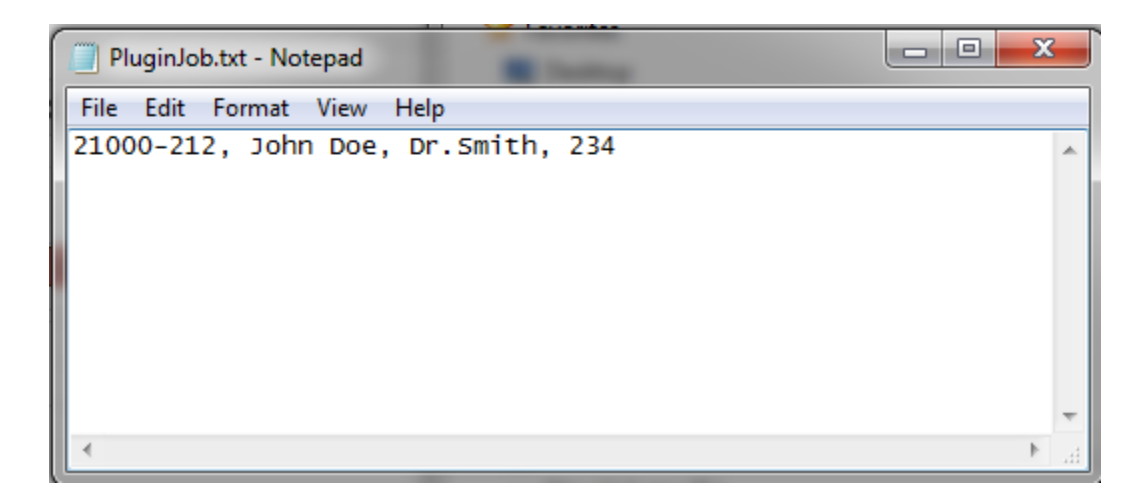

#### **Step 2: Job In PTLab**

After PTLab "sees" the job it will add it to its current job queue (see below). PTLab will then process the job with the data provided.

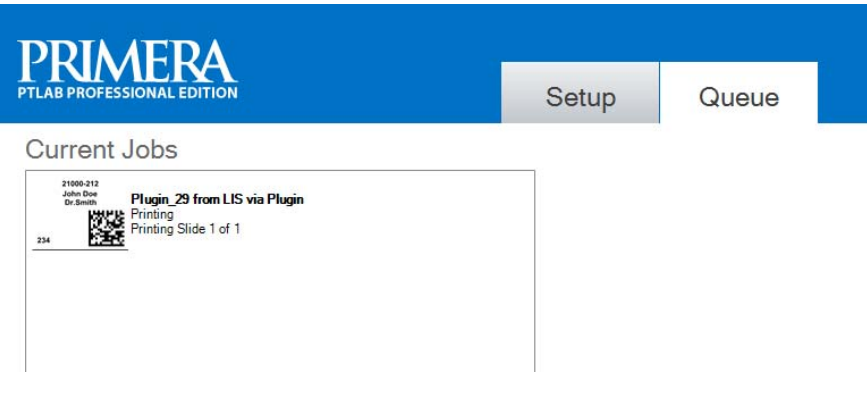

## **GETTING STATUS**

#### **Description:**

Status is provided via two XML files that show the current and completed jobs in the queue.

### **CurrentSlideJobs.xml**

```
<?xml version="1.0"?>
<ArrayOfXMLJobStatus xmlns:xsi="http://www.w3.org/2001/XMLSchema‐instance"
xmlns:xsd="http://www.w3.org/2001/XMLSchema">
```

```
  <XMLJobStatus>
        <TimeCompleted>0001‐01‐01T00:00:00</TimeCompleted>
        <JobPath>C:\ProgramData\PTI\PTLab\WatchFolder\PluginJob2.txt</JobPath>
        <JobName>Plugin_31</JobName>
        <PluginFrom>Flat File Plugin</PluginFrom>
        <JobState>Waiting</JobState>
        <StatusString />
    </XMLJobStatus>
</ArrayOfXMLJobStatus>
```
#### **CompletedSlideJobs.xml**

```
<?xml version="1.0"?>
<ArrayOfXMLJobStatus xmlns:xsi="http://www.w3.org/2001/XMLSchema‐instance"
xmlns:xsd="http://www.w3.org/2001/XMLSchema">
    <XMLJobStatus>
        <TimeCompleted>2012‐07‐09T10:25:55.7574875‐05:00</TimeCompleted>
        <JobPath>C:\ProgramData\PTI\PTLab\WatchFolder\PluginJob1.txt</JobPath>
        <JobName>Plugin_29</JobName>
        <PluginFrom>Flat File Plugin</PluginFrom>
        <JobState>CompletedSuccessfully</JobState>
        <StatusString>Completed Successfully</StatusString>
    </XMLJobStatus>
</ArrayOfXMLJobStatus>
```
#### **JobState**

Possible job state values are:

Waiting, Running, CompletedCancelled, CompletedError, CompletedSuccessfully

#### **CONCLUSION**

Primera's flat file plugin is just one way to integrate the Signature Slide Printer into your LIS. If this plugin doesn't meet all your needs you can use the provided source code to create your own version of the flat file plugin. Another option is to utilize Primera's PTLabPlugin interface to create your own plugin based on any file format/network protocol you choose. You can also use Primera's PTLab XE which provides a turnkey LIS integration that is configurable to handle multiple printers through intelligent routing and HL7 messaging. Further documentation on all these interface methods are provided at http://www.primerahealthcare.com/LISIntegration.html.